## **Pour créer son compte parent EduConnect, se connecter sur <https://scarron.paysdelaloire.e-lyco.fr/>et cliquer sur « Connexion »**

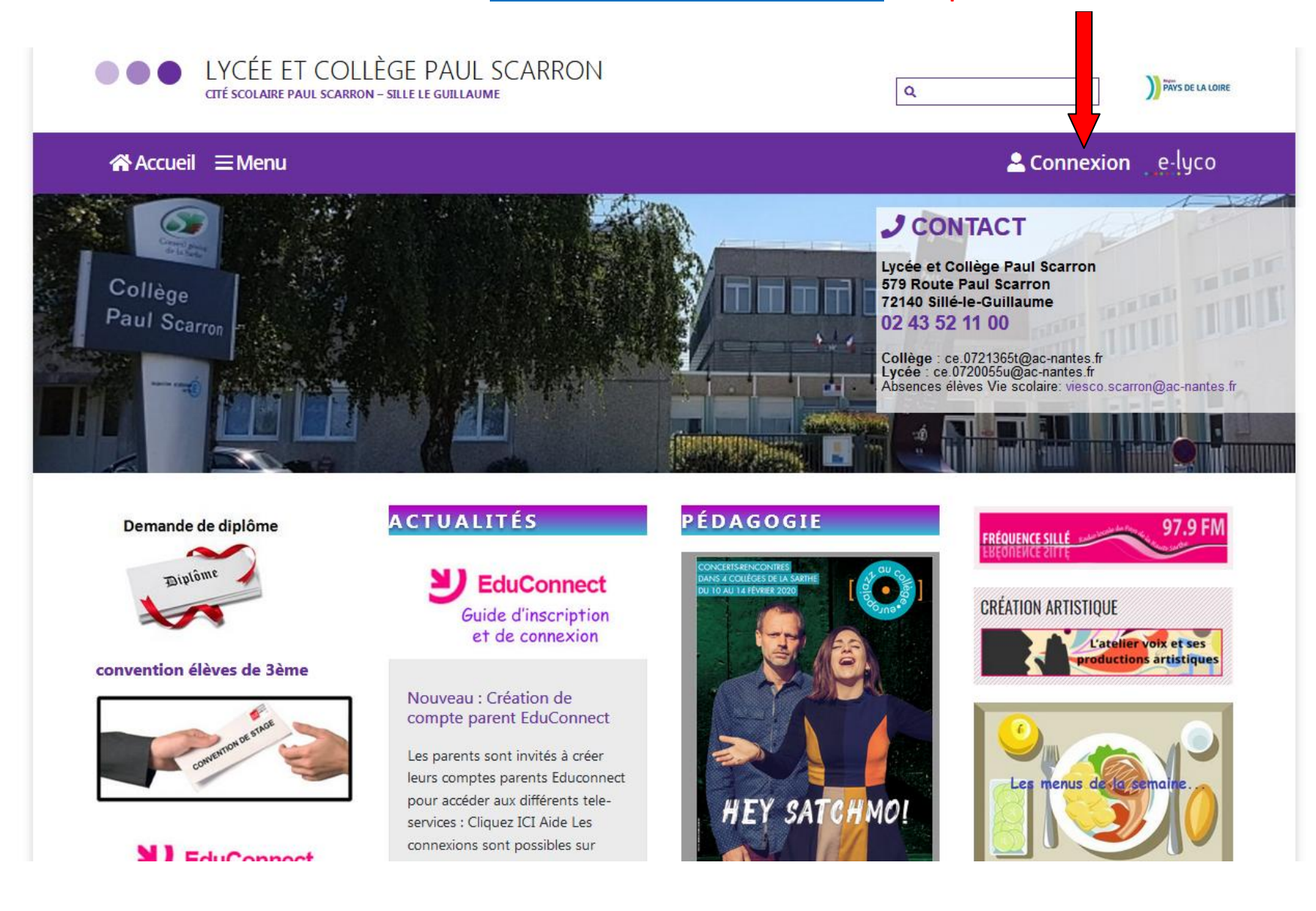

## **Sélectionner « Elève ou parent du établissement public ou privé » et cliquer sur « sélectionnez »**

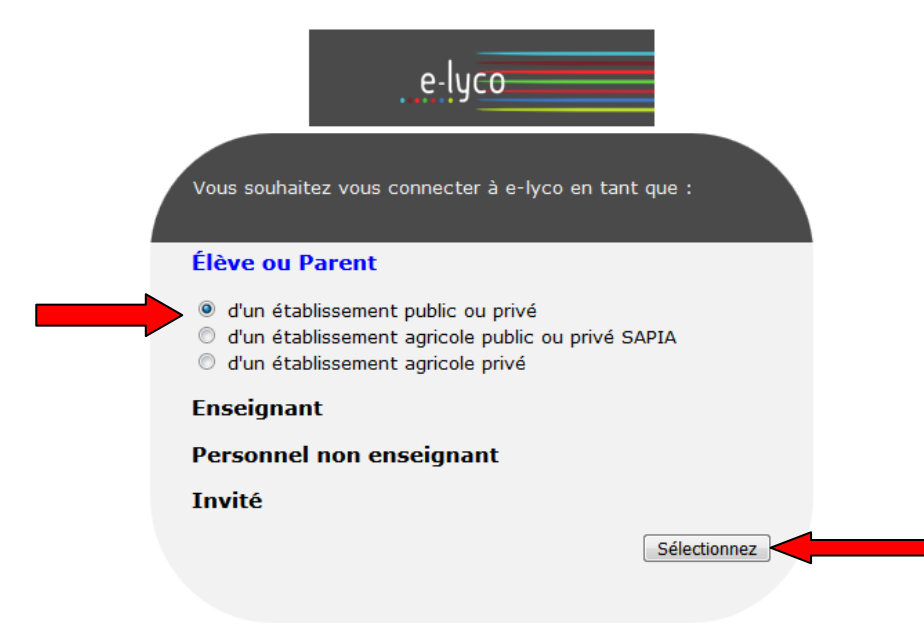

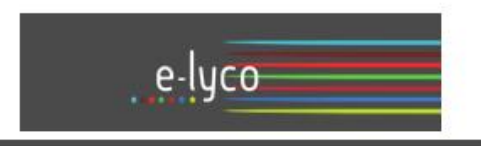

Une nouvelle méthode de connexion est possible. Elle sera proposée progressivement à l'ensemble des élèves et des proposed progressivement a verificante des discussions<br>parents. Si vous disposez de vos anciens identifiants et mots<br>de passe, merci de les utiliser.

Vous avez un compte dont l'identifiant est de type prénom.nom (par exemple : anaik.durand)

Accès par EduConnect

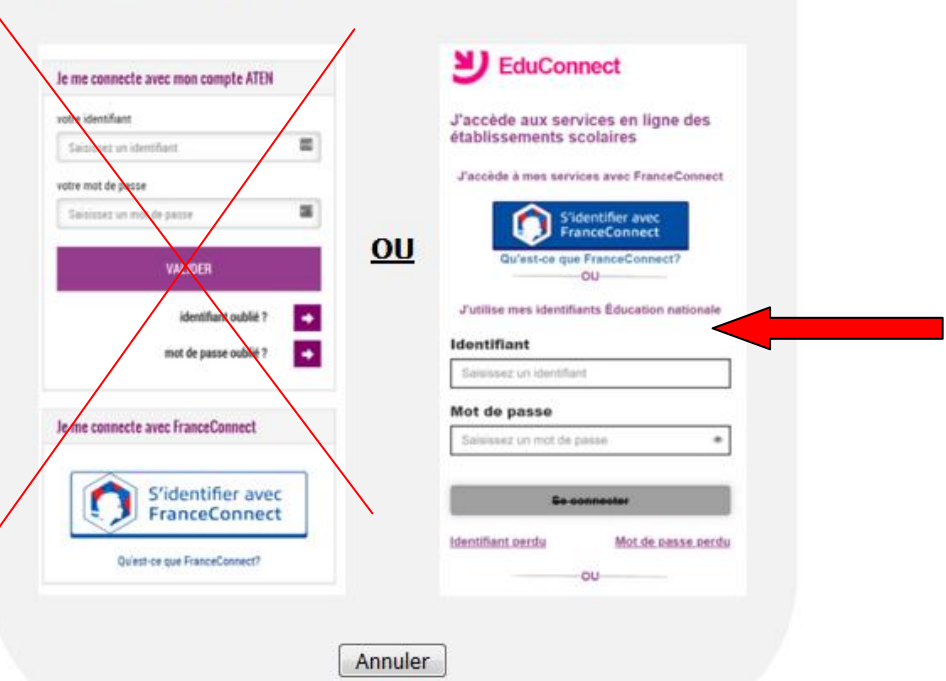

## **Cliquer sur EduConnect**

En poursuivant la navigation sur EduConnect, vous acceptez l'utilisation de cookies indispensables au bon fonctionnement du site.

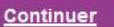

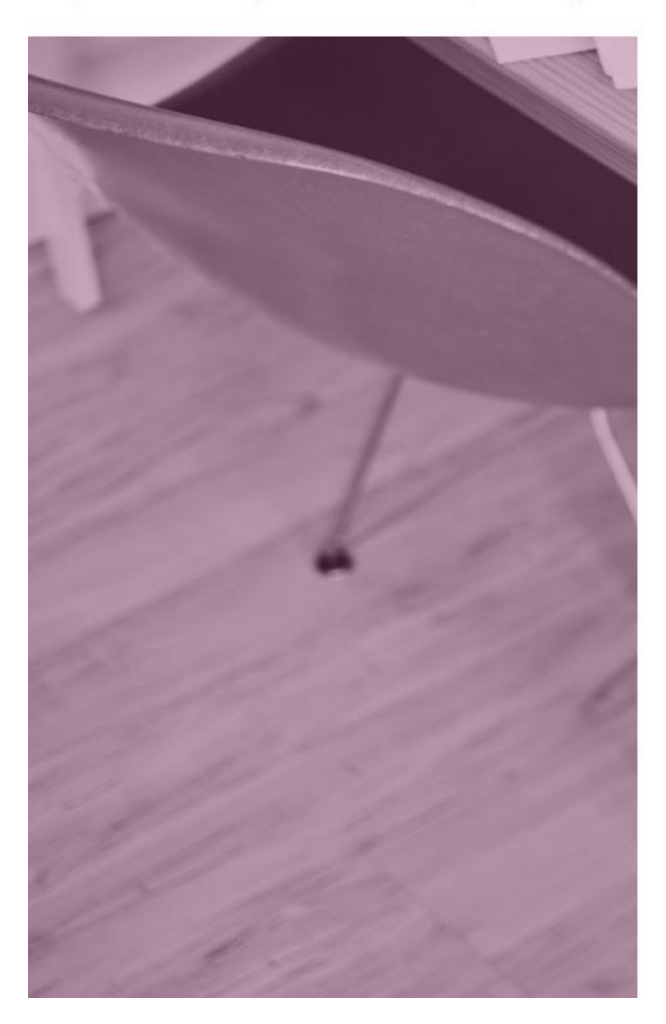

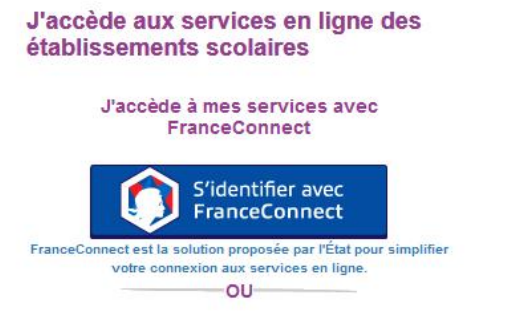

#### J'utilise mes identifiants Éducation nationale

## **Identifiant**

Saisissez un identifiant

## Mot de passe

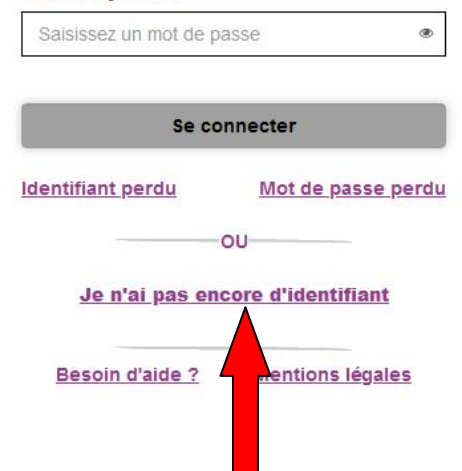

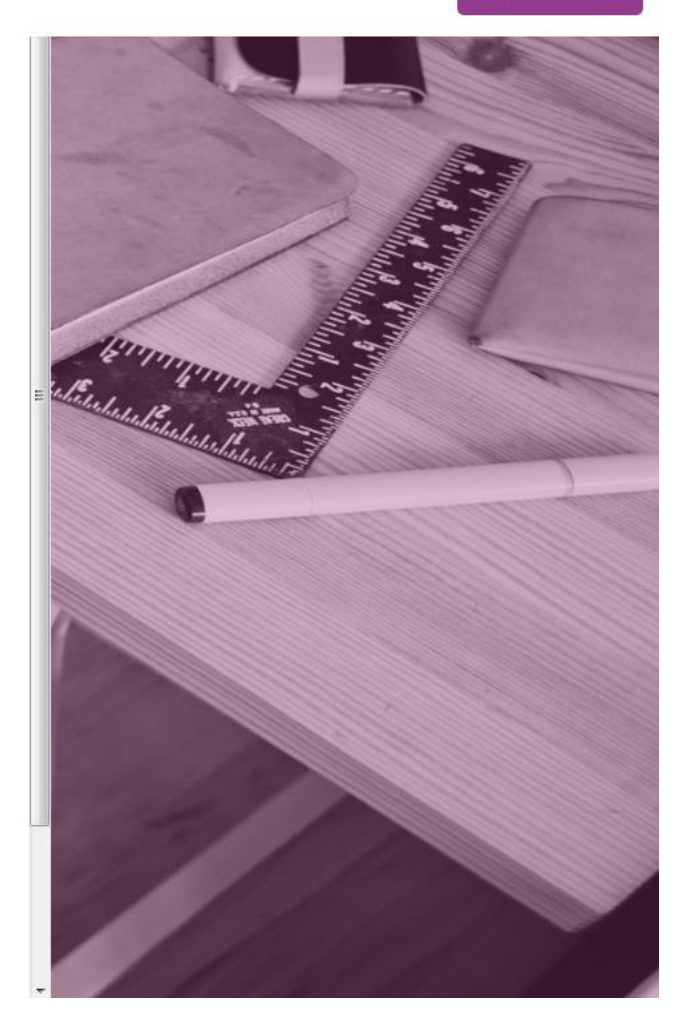

Cliquer sur le lien « je n'ai pas encore d'identifiant »

En poursuivant la navigation sur EduConnect, vous acceptez l'utilisation de cookies indispensables au bon fonctionne ent du site.

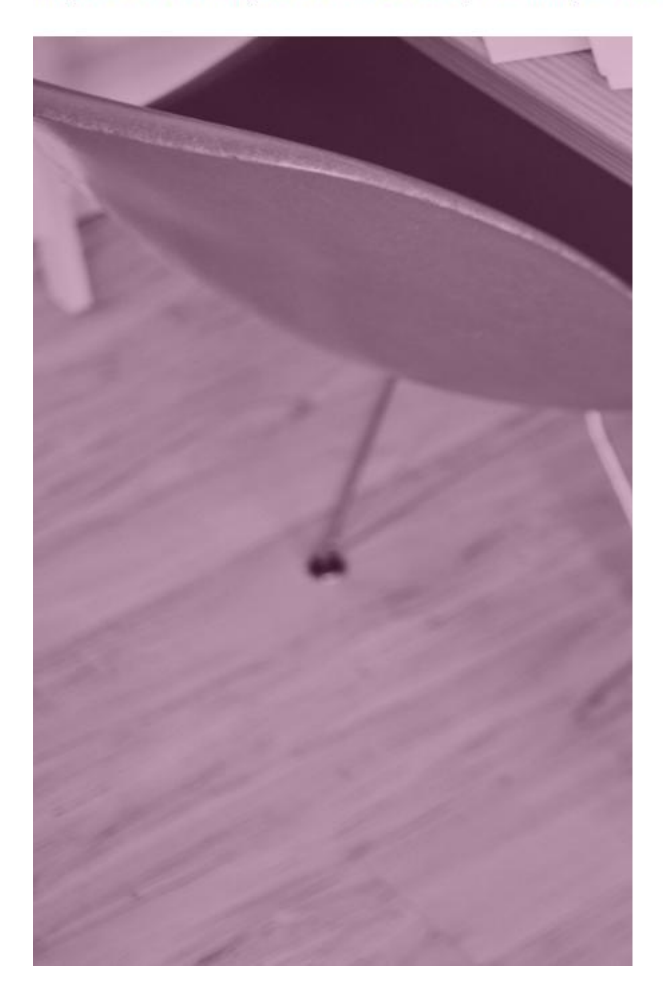

Je suis représentant légal  $ve(s)$ pte en scolarisé(s) : je peux créer mon recevant un code d'activation par

Créer mon compte

Si mon portable n'est pas enregistré, je peux contacter l'établissement d'un de mes enfants pour obtenir mes identifiants.

Je suis un(e) élève : je contacte mon établissement qui me fournira mes identifiants.

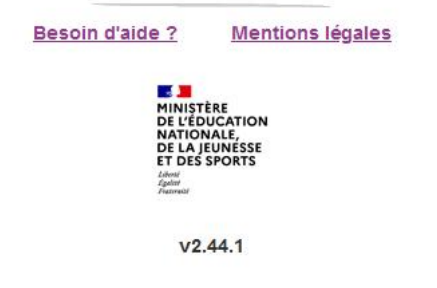

Jenny Mary

Cliquer sur « créer mon compte » et compléter les champs.

#### Continuer

En poursuivant la navigation sur EduConnect, vous acceptez l'utilisation de cookies indispensables au bon fonctionnement du site.

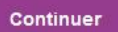

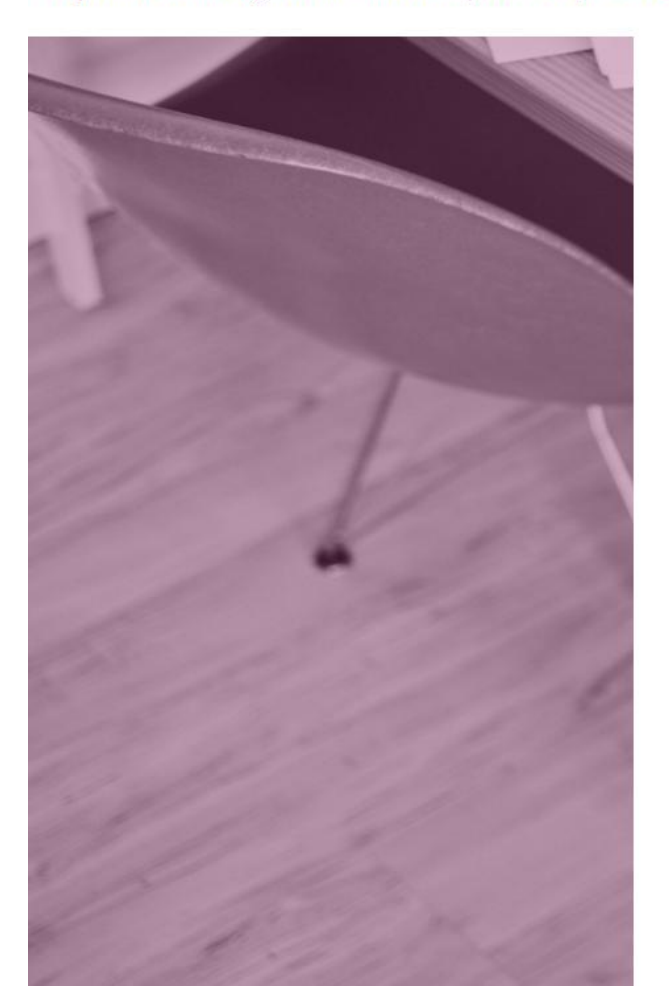

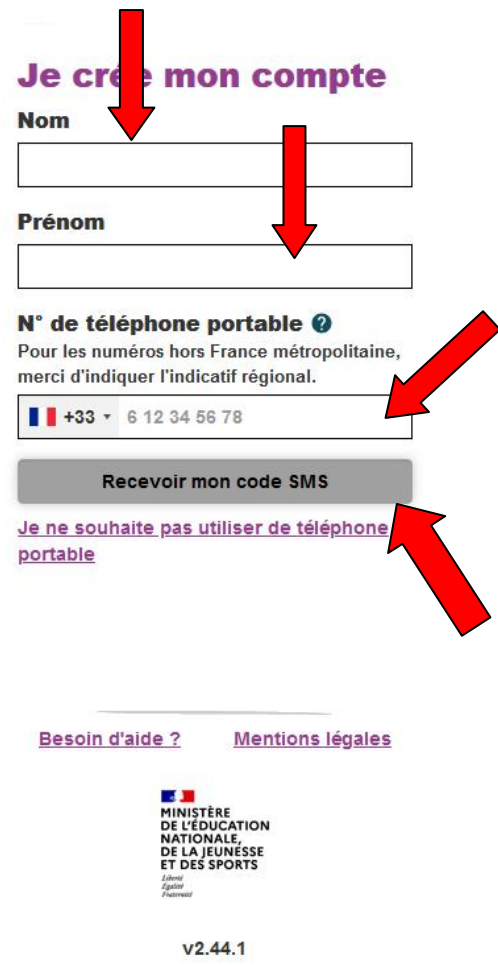

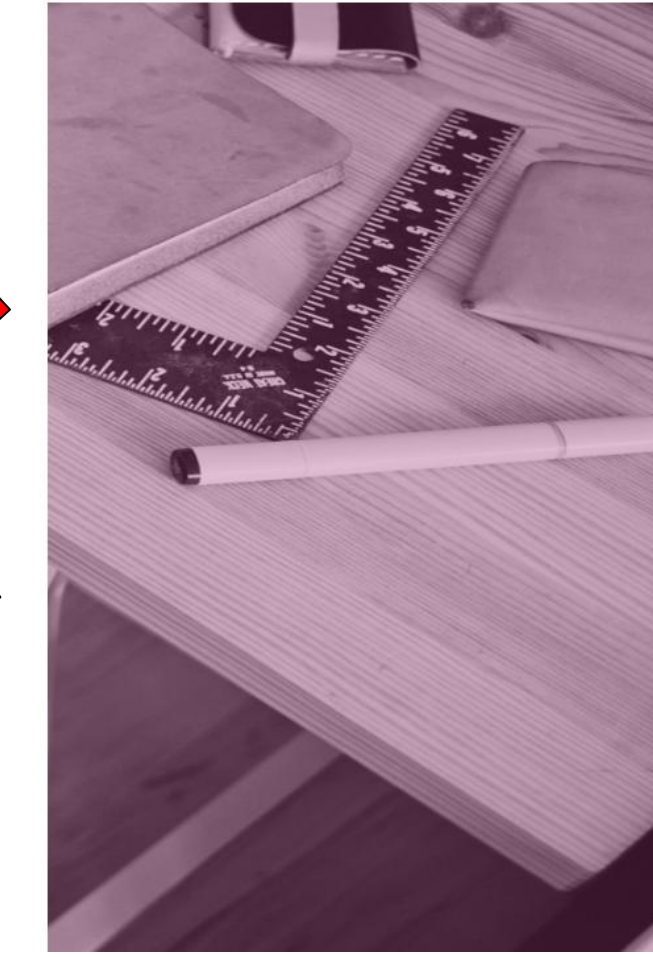

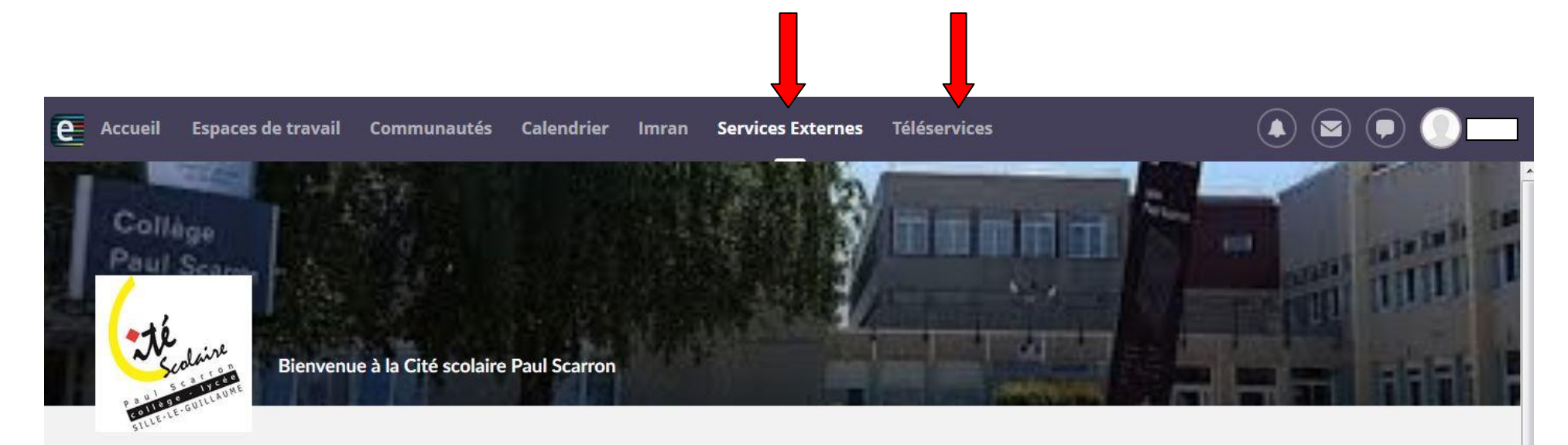

# LYC PAUL SCARRON (72-SILLE LE GUILLAUME)

**AM'HAPPY SILLE** 

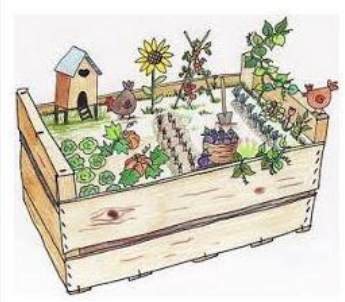

https://scarron.paysdelaloire.e-lyco.fr/vie-de-la-cite-scolaire/lamap-amhappy-sille/

**Pour accéder à Pronote,** 

**cliquer sur « Services Externes »**

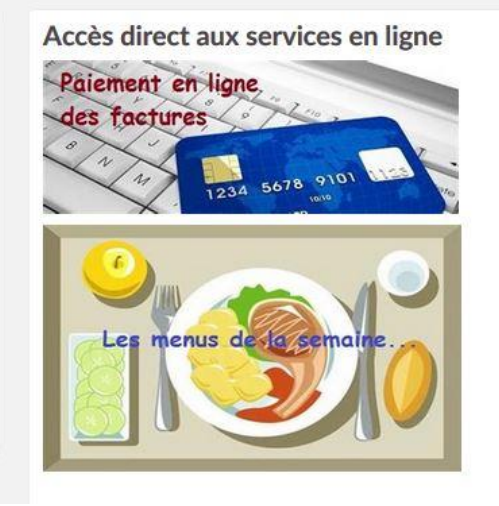

**Pour payer la cantine ou demander une bourse, cliquer sur « Téléservices »**

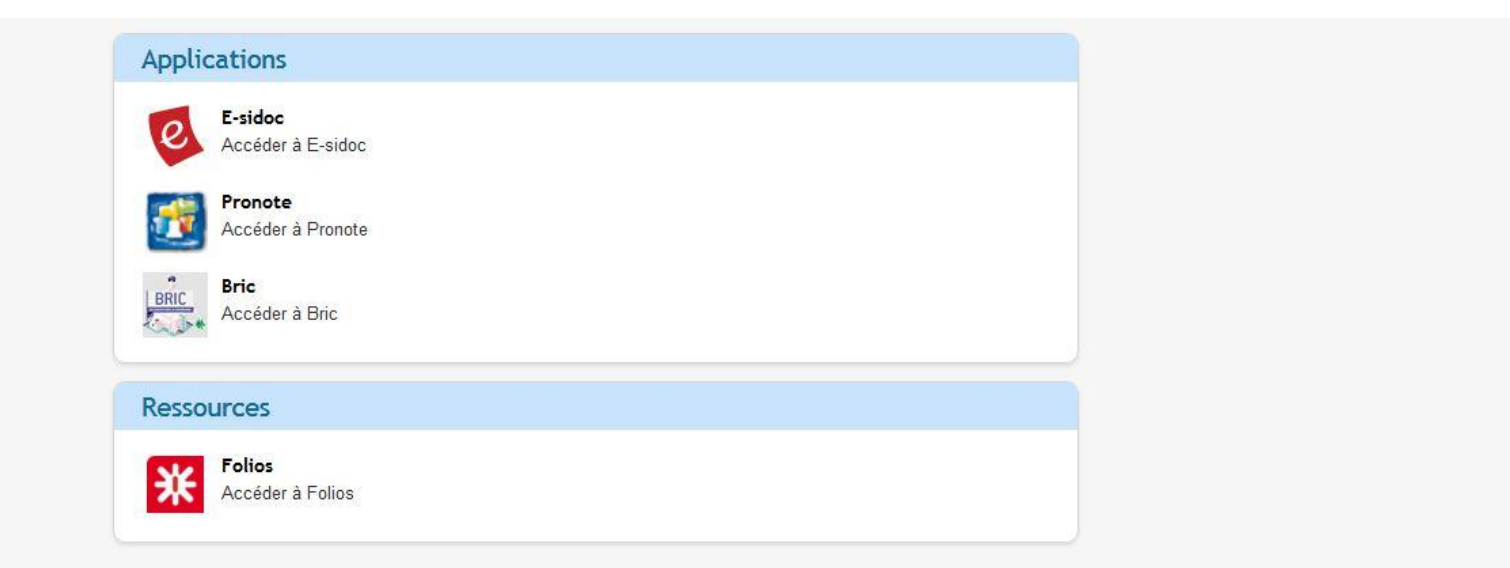

# SCOLARITÉ SERVICES

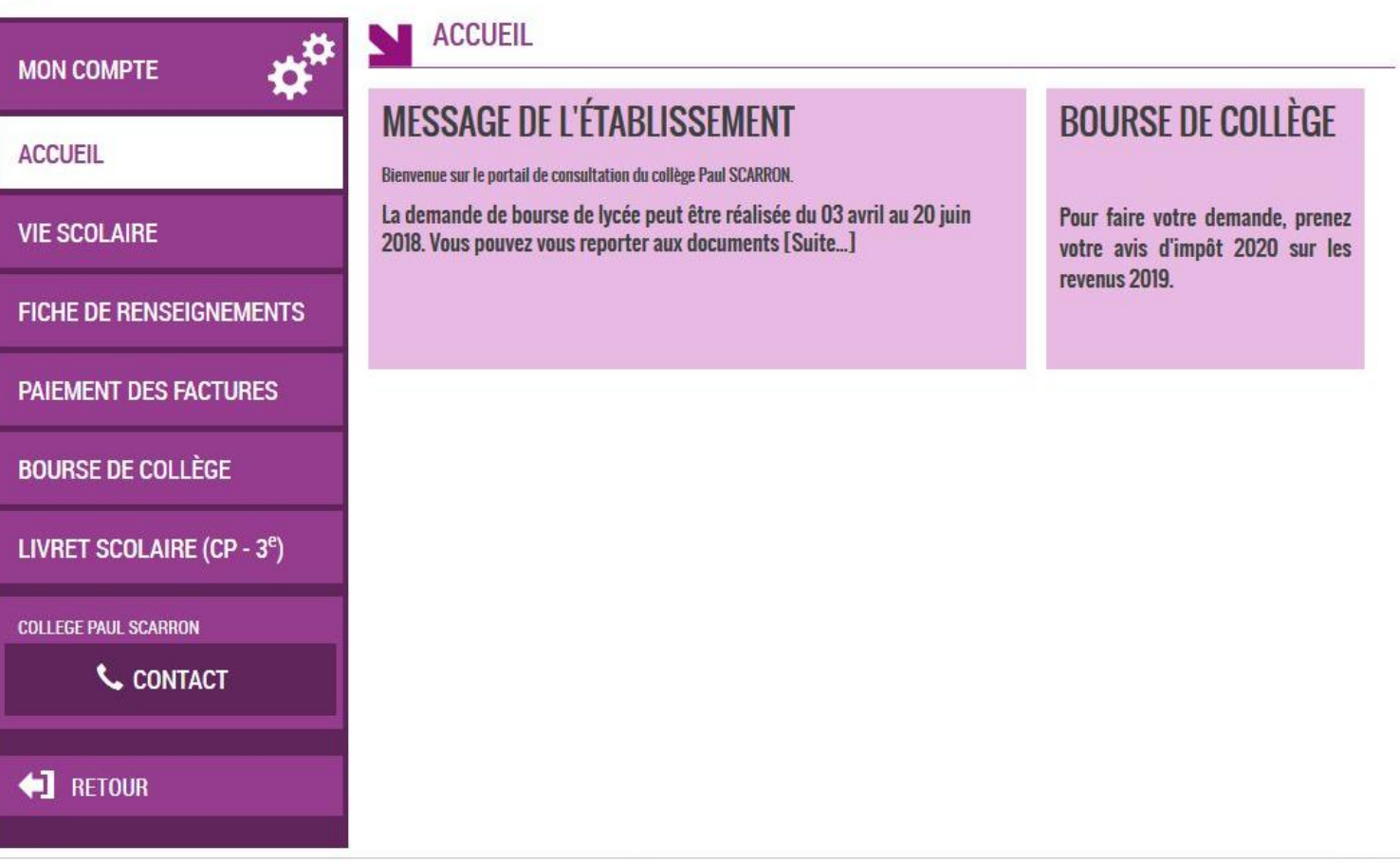

Ministère de l'Éducation Nationale, de la Jeunesse et des Sports contact - accessibilité : non conforme - mentions légales mentions informatives - aide

20.4.0.0.6

 $\langle \sigma \rangle$